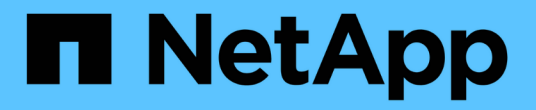

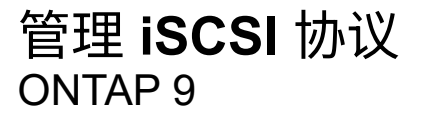

NetApp April 24, 2024

This PDF was generated from https://docs.netapp.com/zh-cn/ontap/san-admin/configure-network-bestperformance-task.html on April 24, 2024. Always check docs.netapp.com for the latest.

# 目录

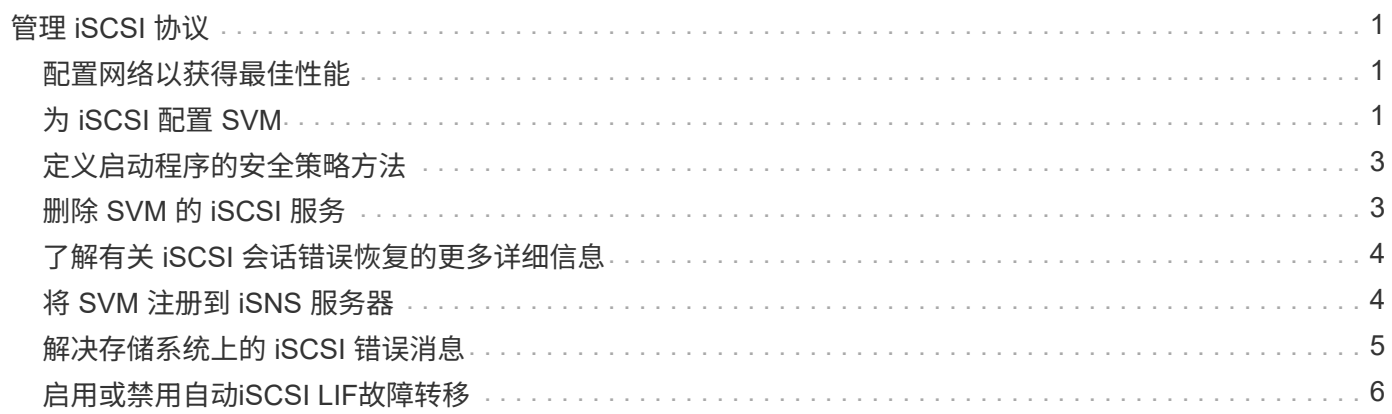

# <span id="page-2-0"></span>管理 **iSCSI** 协议

### <span id="page-2-1"></span>配置网络以获得最佳性能

以太网网络的性能差别很大。您可以通过选择特定的配置值来最大限度地提高用于 iSCSI 的网络的性能。

步骤

1. 将主机和存储端口连接到同一网络。

最好连接到相同的交换机。切勿使用路由。

2. 选择可用的最高速度端口,并将其专用于 iSCSI 。

最好使用 10 GbE 端口。至少需要 1 个 GbE 端口。

3. 对所有端口禁用以太网流量控制。

您应看到 ["](https://docs.netapp.com/zh-cn/ontap/networking/networking_reference.html)[网络管理](https://docs.netapp.com/zh-cn/ontap/networking/networking_reference.html)["](https://docs.netapp.com/zh-cn/ontap/networking/networking_reference.html) 用于使用 CLI 配置以太网端口流量控制。

4. 启用巨型帧( MTU 通常为 9000 )。

数据路径中的所有设备,包括启动程序,目标和交换机,都必须支持巨型帧。否则,启用巨型帧实际上会显 著降低网络性能。

### <span id="page-2-2"></span>为 **iSCSI** 配置 **SVM**

要为 iSCSI 配置 Storage Virtual Machine ( SVM ), 必须为 SVM 创建 LIF 并将 iSCSI 协议分配给这些 LIF 。

关于此任务

对于使用 iSCSI 协议提供数据的每个 SVM ,每个节点至少需要一个 iSCSI LIF 。为了实现冗余,每个节点应至 少创建两个 LIF 。

#### **System Manager**

使用ONTAP System Manager (9.7及更高版本)为iSCSI配置Storage VM。

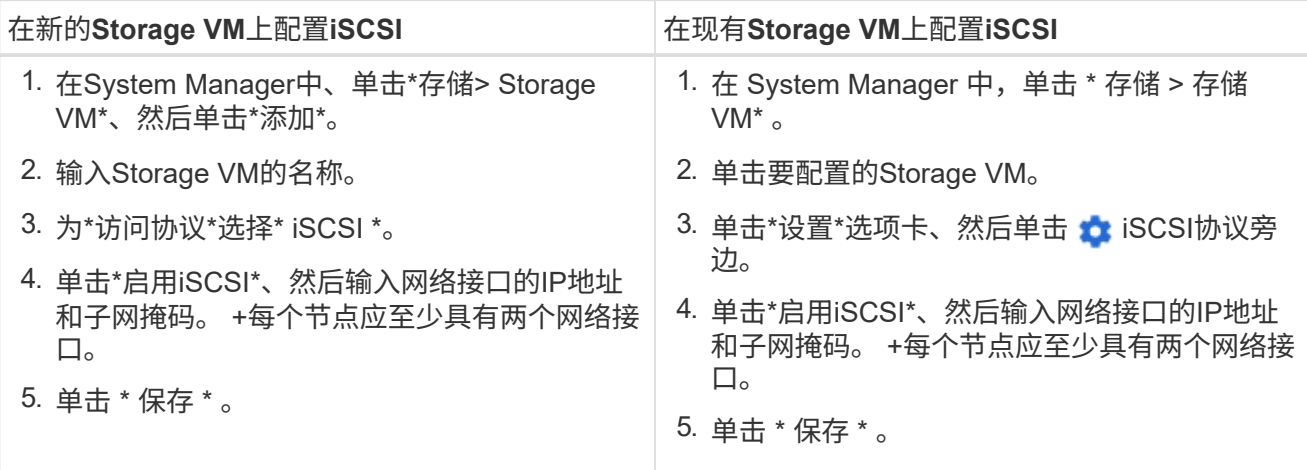

#### 命令行界面

使用ONTAP 命令行界面为iSCSI配置Storage VM。

1. 启用 SVM 以侦听 iSCSI 流量:

vserver iscsi create -vserver *vserver\_name* -target-alias *vserver\_name*

- 2. 在每个节点上为 SVM 创建一个 LIF 以用于 iSCSI :
	- 对于ONTAP 9.6及更高版本:

network interface create -vserver *vserver\_name* -lif *lif\_name* -data -protocol iscsi -service-policy default-data-iscsi -home-node *node\_name* -home-port *port\_name* -address *ip\_address* -netmask *netmask*

◦ 对于ONTAP 9.5及更早版本:

network interface create -vserver *vserver\_name* -lif *lif\_name* -role data -data-protocol iscsi -home-node *node\_name* -home-port *port\_name* -address *ip\_address* -netmask *netmask*

3. 验证是否已正确设置 LIF :

network interface show -vserver *vserver\_name*

4. 验证 iSCSI 是否已启动且正在运行, 以及该 SVM 的目标 IQN:

vserver iscsi show –vserver *vserver\_name*

5. 从主机创建与 LIF 的 iSCSI 会话。

相关信息

### <span id="page-4-0"></span>定义启动程序的安全策略方法

您可以定义启动程序及其身份验证方法的列表。您还可以修改适用场景启动程序的默认身 份验证方法,因为这些启动程序没有用户定义的身份验证方法。

关于此任务

您可以在产品中使用安全策略算法生成唯一密码,也可以手动指定要使用的密码。

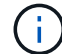

并非所有启动程序都支持十六进制 CHAP 密码。

#### 步骤

1. 使用 vserver iscsi security create 命令为启动程序创建安全策略方法。

```
vserver iscsi security create -vserver vs2 -initiator iqn.1991-
05.com.microsoft:host1 -auth-type CHAP -user-name bob1 -outbound-user-name
bob2
```
2. 按照屏幕命令添加密码。

使用入站和出站 CHAP 用户名和密码为启动程序 iqn.1991-05.com.microsoft:host1 创建安全策略方法。

#### 相关信息

- [iSCSI](https://docs.netapp.com/zh-cn/ontap/san-admin/iscsi-authentication-concept.html) [身份验证的](https://docs.netapp.com/zh-cn/ontap/san-admin/iscsi-authentication-concept.html)[工作原](https://docs.netapp.com/zh-cn/ontap/san-admin/iscsi-authentication-concept.html)[理](https://docs.netapp.com/zh-cn/ontap/san-admin/iscsi-authentication-concept.html)
- [CHAP](https://docs.netapp.com/zh-cn/ontap/san-admin/chap-authentication-concept.html)[身份验证](https://docs.netapp.com/zh-cn/ontap/san-admin/chap-authentication-concept.html)

## <span id="page-4-1"></span>删除 **SVM** 的 **iSCSI** 服务

如果不再需要 Storage Virtual Machine ( SVM ) 的 iSCSI 服务, 您可以将其删除。

您需要的内容

要删除 iSCSI 服务, iSCSI 服务的管理状态必须为 down 。您可以使用将管理状态移至down vserver iscsi modify 命令:

#### 步骤

1. 使用 vserver iscsi modify 命令以停止LUN的I/O。

vserver iscsi modify -vserver vs1 -status-admin down

2. 使用 vserver iscsi delete 命令以从SVM中删除iSCSI服务。

vserver iscsi delete -vserver vs\_1

3. 使用 vserver iscsi show command 以验证是否已从SVM中删除iSCSI服务。

vserver iscsi show -vserver vs1

### <span id="page-5-0"></span>了解有关 **iSCSI** 会话错误恢复的更多详细信息

通过提高 iSCSI 会话错误恢复级别,您可以接收有关 iSCSI 错误恢复的更多详细信息。使 用较高的错误恢复级别可能发生原因会使 iSCSI 会话性能略有下降。

关于此任务

默认情况下, ONTAP 配置为对 iSCSI 会话使用错误恢复级别 0 。如果您使用的启动程序符合错误恢复级别 1 或 2 的条件,则可以选择提高错误恢复级别。修改后的会话错误恢复级别仅会影响新创建的会话,而不会影响 现有会话。

从ONTAP 9.4开始、 max-error-recovery-level 选项在中不受支持 iscsi show 和 iscsi modify 命 令

步骤

1. 进入高级模式:

set -privilege advanced

2. 使用验证当前设置 iscsi show 命令:

iscsi show -vserver vs3 -fields max-error-recovery-level

```
vserver max-error-recovery-level
------- ------------------------
vs3 0
```
3. 使用更改错误恢复级别 iscsi modify 命令:

```
iscsi modify -vserver vs3 -max-error-recovery-level 2
```
### <span id="page-5-1"></span>将 **SVM** 注册到 **iSNS** 服务器

您可以使用 vserver iscsi isns 命令以配置Storage Virtual Machine (SVM)以向iSNS 服务器注册。

关于此任务

。 vserver iscsi isns create 命令会将SVM配置为向iSNS服务器注册。SVM 不提供可用于配置或管理 iSNS 服务器的命令。要管理 iSNS 服务器,您可以使用服务器管理工具或 iSNS 服务器供应商提供的接口。

步骤

1. 在 iSNS 服务器上,确保 iSNS 服务已启动且可提供服务。

2. 在数据端口上创建 SVM 管理 LIF :

network interface create -vserver *SVM\_name* -lif *lif\_name* -role data -data -protocol none -home-node *home\_node\_name* -home-port *home\_port* -address *IP\_address* -netmask *network\_mask*

3. 如果 SVM 上尚不存在 iSCSI 服务,请创建此服务:

vserver iscsi create -vserver *SVM\_name*

4. 验证是否已成功创建 iSCSI 服务:

iscsi show -vserver *SVM\_name*

5. 验证 SVM 是否存在默认路由:

network route show -vserver *SVM\_name*

6. 如果 SVM 不存在默认路由,请创建默认路由:

network route create -vserver *SVM\_name* -destination *destination* -gateway *gateway*

7. 将 SVM 配置为向 iSNS 服务注册:

vserver iscsi isns create -vserver *SVM\_name* -address *IP\_address*

IPv4 和 IPv6 地址系列均受支持。iSNS 服务器的地址系列必须与 SVM 管理 LIF 的地址系列相同。

例如,您不能将具有 IPv4 地址的 SVM 管理 LIF 连接到具有 IPv6 地址的 iSNS 服务器。

8. 验证 iSNS 服务是否正在运行:

vserver iscsi isns show -vserver *SVM\_name*

9. 如果 iSNS 服务未运行,请启动它:

vserver iscsi isns start -vserver *SVM\_name*

### <span id="page-6-0"></span>解决存储系统上的 **iSCSI** 错误消息

您可以使用查看许多与iSCSI相关的常见错误消息 event log show 命令:您需要了解这 些消息的含义以及如何解决它们所发现的问题。

下表包含最常见的错误消息以及解决这些错误消息的说明:

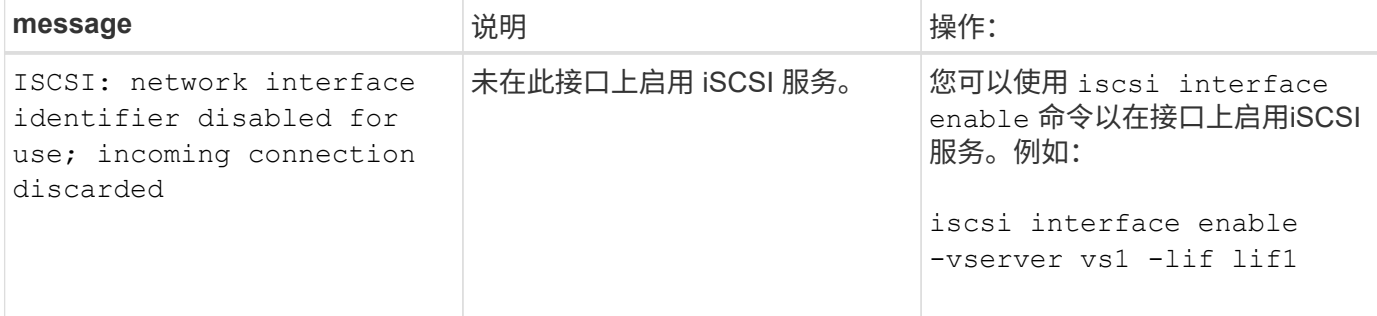

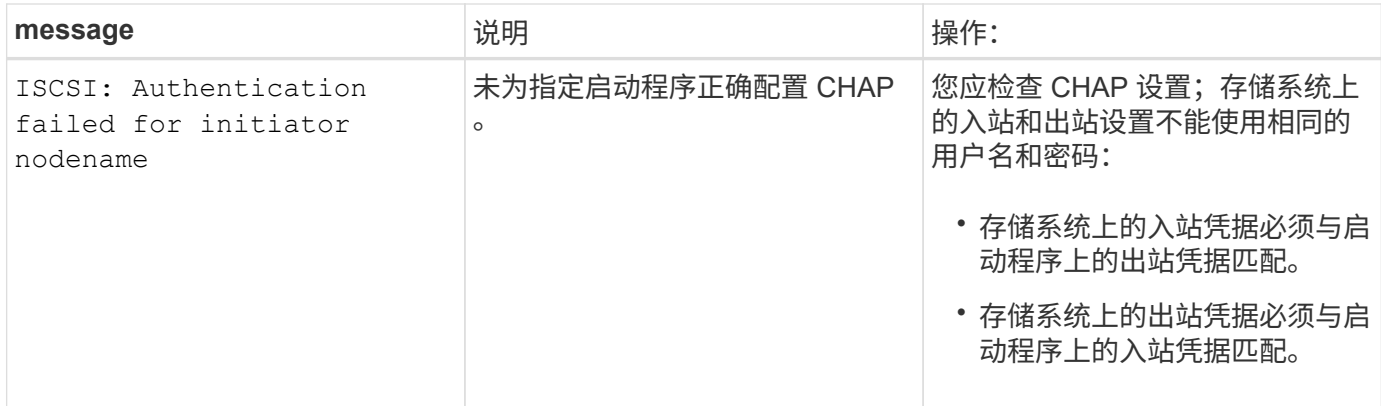

## <span id="page-7-0"></span>启用或禁用自动**iSCSI LIF**故障转移

升级到ONTAP 9.11.1或更高版本后、您应在ONTAP 9.10.1或更早版本中创建的所有iSCSI LIF上手动启用自动LIF故障转移。

从ONTAP 9.11.1开始、您可以为全闪存SAN阵列平台上的iSCSI LIF启用自动LIF故障转移。如果发生存储故障 转移、iSCSI LIF会自动从其主节点或端口迁移到其HA配对节点或端口、然后在故障转移完成后再迁移回。 或 者、如果iSCSI LIF的端口运行状况不正常、则LIF会自动迁移到其当前主节点上运行状况良好的端口、然后在该 端口恢复运行状况良好后、再迁移回其原始端口。 通过、在iSCSI上运行的SAN工作负载可以在发生故障转移后 更快地恢复I/O服务。

默认情况下、在ONTAP 9.11.1及更高版本中、如果满足以下条件之一、则会为新创建的iSCSI LIF启用自动LIF故 障转移:

- 此SVM上没有iSCSI LUN
- SVM上的所有iSCSI LIF均已启用自动LIF故障转移

#### 启用自动**iSCSI LIF**故障转移

默认情况下、在ONTAP 9.10.1及更早版本中创建的iSCSI LIF不会启用自动LIF故障转移。 如果SVM上的iSCSI LIF未启用自动LIF故障转移、则新创建的LIF也不会启用自动LIF故障转移。 如果未启用自动LIF故障转移、并且 发生了故障转移事件、则iSCSI LIF将不会迁移。

了解更多信息 ["LIF](https://docs.netapp.com/zh-cn/ontap/networking/configure_lifs_@cluster_administrators_only@_overview.html#lif-failover-and-giveback)[故障转移](https://docs.netapp.com/zh-cn/ontap/networking/configure_lifs_@cluster_administrators_only@_overview.html#lif-failover-and-giveback)[和](https://docs.netapp.com/zh-cn/ontap/networking/configure_lifs_@cluster_administrators_only@_overview.html#lif-failover-and-giveback)[恢复](https://docs.netapp.com/zh-cn/ontap/networking/configure_lifs_@cluster_administrators_only@_overview.html#lif-failover-and-giveback)["](https://docs.netapp.com/zh-cn/ontap/networking/configure_lifs_@cluster_administrators_only@_overview.html#lif-failover-and-giveback)。

#### 步骤

1. 为iSCSI LIF启用自动故障转移:

```
network interface modify -vserver SVM_name -lif iscsi_lif –failover-
policy sfo-partner-only -auto-revert true
```
要更新SVM上的所有iSCSI LUN、请使用 -lif\* 而不是 lif。

### 禁用**iSCSI LIF**自动故障转移

如果您之前在ONTAP 9.10.1或更早版本中创建的iSCSI LIF上启用了自动iSCSI LIF故障转移、则可以选择将其禁 用。

步骤

1. 禁用iSCSI LIF的自动故障转移:

```
network interface modify -vserver SVM_name -lif iscsi_lif –failover-
policy disabled -auto-revert false
```
要更新SVM上的所有iSCSI LUN、请使用 -lif\* 而不是 lif。

相关信息

- ["](https://docs.netapp.com/zh-cn/ontap/networking/create_a_lif.html)[创建](https://docs.netapp.com/zh-cn/ontap/networking/create_a_lif.html) [LIF"](https://docs.netapp.com/zh-cn/ontap/networking/create_a_lif.html)
- 手动 ["](https://docs.netapp.com/zh-cn/ontap/networking/migrate_a_lif.html)[迁移](https://docs.netapp.com/zh-cn/ontap/networking/migrate_a_lif.html)[LIF"](https://docs.netapp.com/zh-cn/ontap/networking/migrate_a_lif.html)
- 手动 ["](https://docs.netapp.com/zh-cn/ontap/networking/revert_a_lif_to_its_home_port.html)[将](https://docs.netapp.com/zh-cn/ontap/networking/revert_a_lif_to_its_home_port.html)[LIF](https://docs.netapp.com/zh-cn/ontap/networking/revert_a_lif_to_its_home_port.html)[还](https://docs.netapp.com/zh-cn/ontap/networking/revert_a_lif_to_its_home_port.html)[原](https://docs.netapp.com/zh-cn/ontap/networking/revert_a_lif_to_its_home_port.html)[到其主端口](https://docs.netapp.com/zh-cn/ontap/networking/revert_a_lif_to_its_home_port.html)["](https://docs.netapp.com/zh-cn/ontap/networking/revert_a_lif_to_its_home_port.html)
- ["](https://docs.netapp.com/zh-cn/ontap/networking/configure_failover_settings_on_a_lif.html)[在](https://docs.netapp.com/zh-cn/ontap/networking/configure_failover_settings_on_a_lif.html) [LIF](https://docs.netapp.com/zh-cn/ontap/networking/configure_failover_settings_on_a_lif.html) [上配置](https://docs.netapp.com/zh-cn/ontap/networking/configure_failover_settings_on_a_lif.html)[故障转移](https://docs.netapp.com/zh-cn/ontap/networking/configure_failover_settings_on_a_lif.html)[设置](https://docs.netapp.com/zh-cn/ontap/networking/configure_failover_settings_on_a_lif.html)["](https://docs.netapp.com/zh-cn/ontap/networking/configure_failover_settings_on_a_lif.html)

#### 版权信息

版权所有 © 2024 NetApp, Inc.。保留所有权利。中国印刷。未经版权所有者事先书面许可,本文档中受版权保 护的任何部分不得以任何形式或通过任何手段(图片、电子或机械方式,包括影印、录音、录像或存储在电子检 索系统中)进行复制。

从受版权保护的 NetApp 资料派生的软件受以下许可和免责声明的约束:

本软件由 NetApp 按"原样"提供,不含任何明示或暗示担保,包括但不限于适销性以及针对特定用途的适用性的 隐含担保,特此声明不承担任何责任。在任何情况下,对于因使用本软件而以任何方式造成的任何直接性、间接 性、偶然性、特殊性、惩罚性或后果性损失(包括但不限于购买替代商品或服务;使用、数据或利润方面的损失 ;或者业务中断),无论原因如何以及基于何种责任理论,无论出于合同、严格责任或侵权行为(包括疏忽或其 他行为),NetApp 均不承担责任,即使已被告知存在上述损失的可能性。

NetApp 保留在不另行通知的情况下随时对本文档所述的任何产品进行更改的权利。除非 NetApp 以书面形式明 确同意,否则 NetApp 不承担因使用本文档所述产品而产生的任何责任或义务。使用或购买本产品不表示获得 NetApp 的任何专利权、商标权或任何其他知识产权许可。

本手册中描述的产品可能受一项或多项美国专利、外国专利或正在申请的专利的保护。

有限权利说明:政府使用、复制或公开本文档受 DFARS 252.227-7013(2014 年 2 月)和 FAR 52.227-19 (2007 年 12 月)中"技术数据权利 — 非商用"条款第 (b)(3) 条规定的限制条件的约束。

本文档中所含数据与商业产品和/或商业服务(定义见 FAR 2.101)相关,属于 NetApp, Inc. 的专有信息。根据 本协议提供的所有 NetApp 技术数据和计算机软件具有商业性质,并完全由私人出资开发。 美国政府对这些数 据的使用权具有非排他性、全球性、受限且不可撤销的许可,该许可既不可转让,也不可再许可,但仅限在与交 付数据所依据的美国政府合同有关且受合同支持的情况下使用。除本文档规定的情形外,未经 NetApp, Inc. 事先 书面批准,不得使用、披露、复制、修改、操作或显示这些数据。美国政府对国防部的授权仅限于 DFARS 的第 252.227-7015(b)(2014 年 2 月)条款中明确的权利。

商标信息

NetApp、NetApp 标识和 <http://www.netapp.com/TM> 上所列的商标是 NetApp, Inc. 的商标。其他公司和产品名 称可能是其各自所有者的商标。